# **Guía sobre internet y las redes sociales**

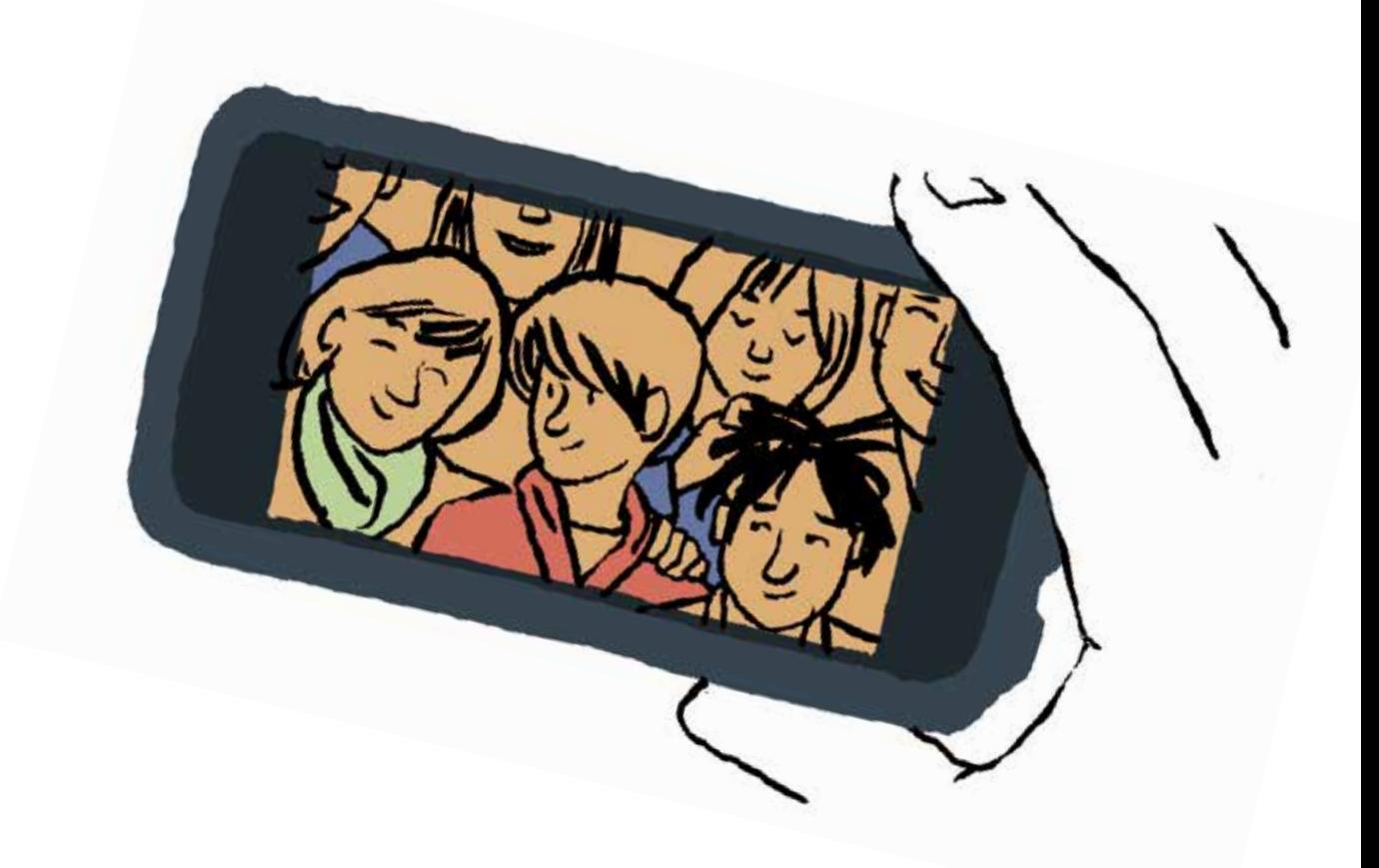

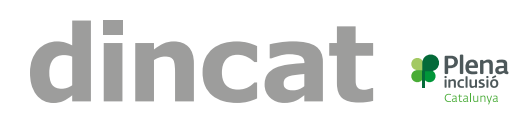

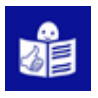

# **Guía sobre internet y las redes sociales**

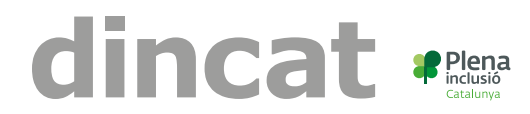

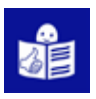

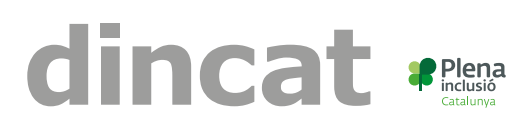

**Autor:** FEVAS Plena Inclusión Euskadi **Adaptación:** Equipo Dincat **Validación de textos:** Cooperativa TEB **Corrección del texto:** Cooperativa TEB **Ilustraciones:** Icaria Gràfiques, Miguel Gallardo **Diseño:** Icaria Gràfiques

**Primera edición:** Barcelona, marzo de 2023

**Con la colaboración de: Impresión:** subvencionada por IRPF Català **Traducción:** subvencionada por IRPF estatal y ONCE **Edición y maquetación:** subvencionadas por IRPF estatal y ONCE **Adaptación Lectura Fácil:** subvencionado por IRPF estatal

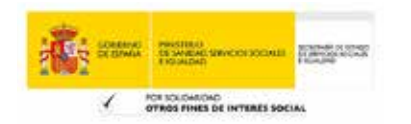

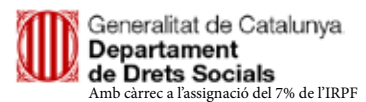

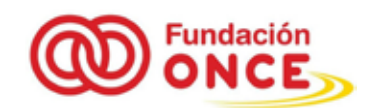

# **ÍNDICE**

# **GUÍA SOBRE INTERNET Y LAS REDES SOCIALES**

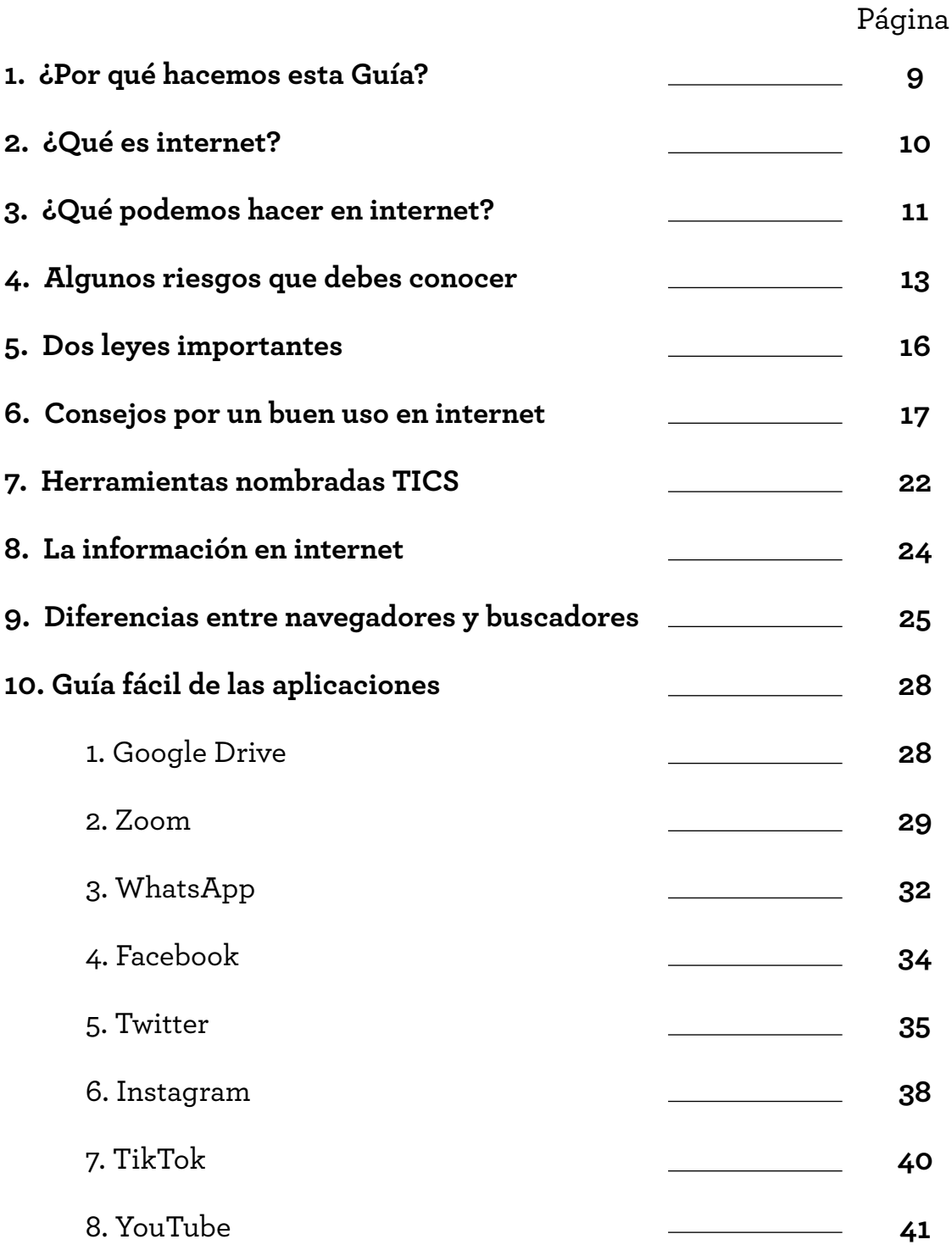

## **¿Durante cuánto tiempo y cómo utilizas internet y aplicaciones?** Marcacon una X según tus respuestas:

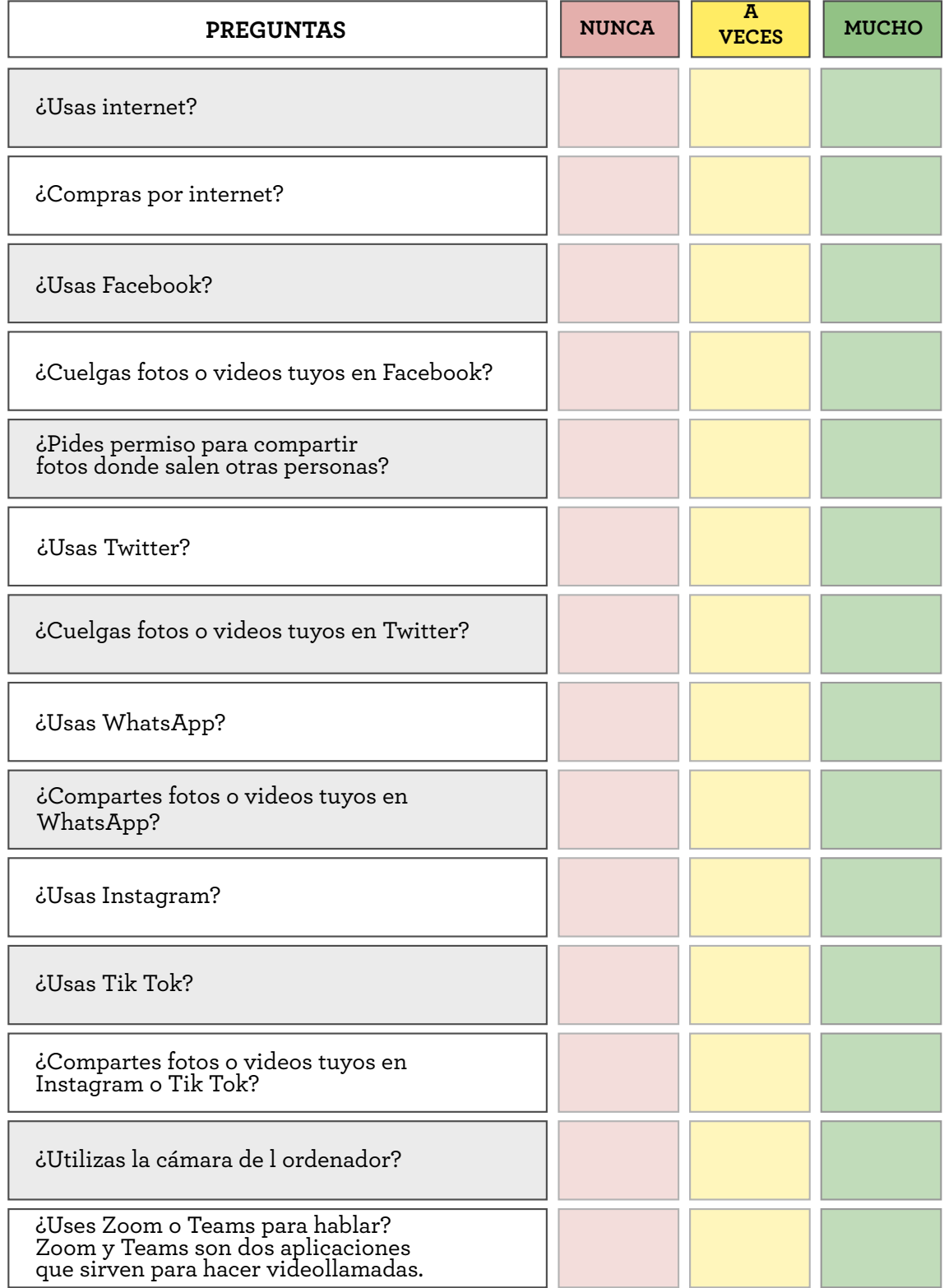

Si muchas respuestas son "sí" o "algunas veces", conviene que leas esta Guía.

Lee con atención la información sobre las aplicaciones que utilizas.

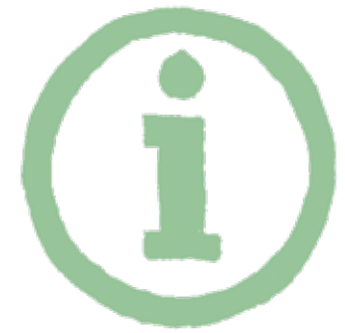

# **1. ¿Por qué hacemos esta Guía?**

La tecnología informática como Internet, los teléfonos móviles y redes sociales ha cambiado nuestra manera de trabajar, de divertirnos y de comunicarnos con los demás.

Internet y las redes sociales son muy útiles para:

- Comunicarnos con amigos
- Saber lo que pasa en el mundo
- Compartir información, aprender...

Sus ventajas son muchas, pero cualquiera puede hacer un mal uso. Es importante conocer algunos riesgos y usarlas adecuadamente

Para utilizar las nuevas tecnologías y aprovechar las posibilidades que nos ofrecen, necesitamos adquirir nuevas habilidades y conocimientos.

En esta guía encontrarás algunos consejos para que las uses adecuadamente y las disfrutes.

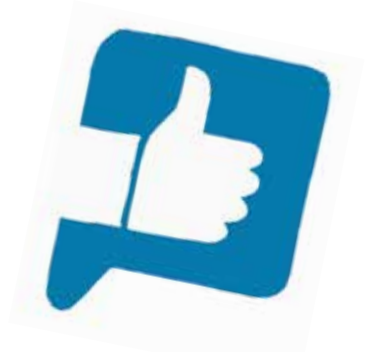

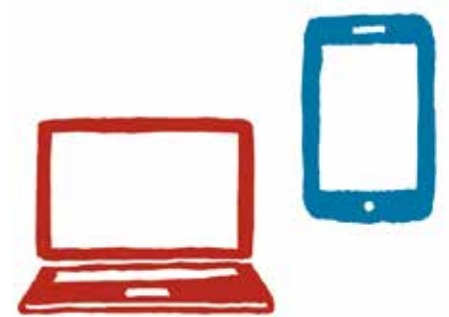

# **2. ¿Qué es Internet?**

Internet es una red, un conjunto de ordenadores conectados entre sí.

Estos ordenadores envían y reciben información.

Es la tecnología que nos permite entrar en páginas web y ver la información.

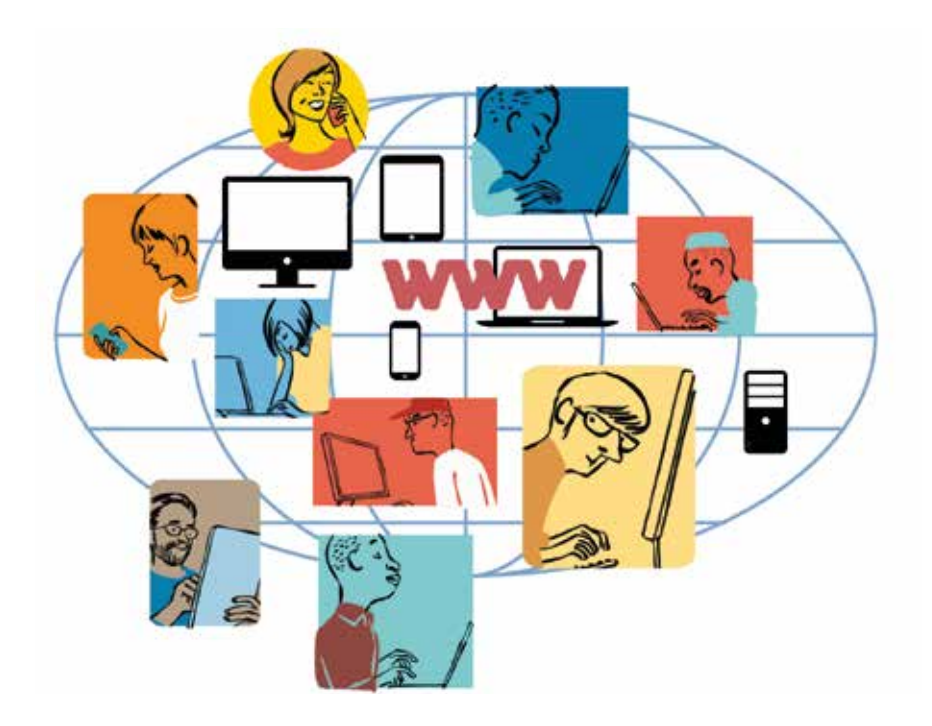

También nos permite crear información y difundirla al momento.

Internet se ha convertido en una herramienta muy importante.

Internet permite:

Comunicarnos con otras personas y buscar información.

Gracias a Internet podemos hacer estas tareas, sin importar en qué momento y dónde estamos.

# **3. ¿Qué podemos hacer en Internet?**

#### **1) Para buscar información**

 • Puedes encontrar mucha información del tema que te interesa y saber qué pasa en el mundo.

#### **2) Para comunicarte**

- Puedes comunicarte en cualquier momento con una persona que está en la otra punta del mundo.
- Puedes comunicarte con personas conocidas o desconocidas, y conocer gente.
- •También puedes compartir con otras personas información, vídeos, fotos, ideas...

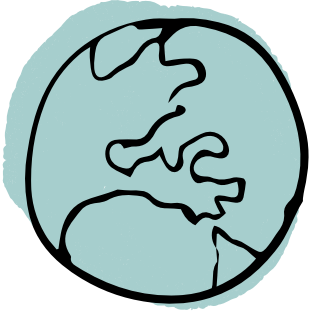

#### **3) Para comprar**

- Comprar por internet suele ser más barato y muy cómodo, porque no tienes que moverte de casa.
- También puedes encontrar información y publicidad de productos.
- Enviar información, enviar correos electrónicos, buscar empresas que te interesen, buscar clientes...
- Buscar viajes, juegos, hablar con tus amistades.

#### **4) Para aprender**

- •Internet es como una gran biblioteca en la que puedes encontrar información, sobre todo.
- También sirve para formarte y hacer cursos.

## **5) Para movilizarnos**

• Permite que las personas se unan y se movilicen por una causa, por ejemplo, pueden quedar en un sitio para manifestarse y protestar por algo

#### **8) Para realizar trámites:**

• Puedes hacer trámites del banco o con la administración, pedir citas médicas...

Y para muchas otras cosas.

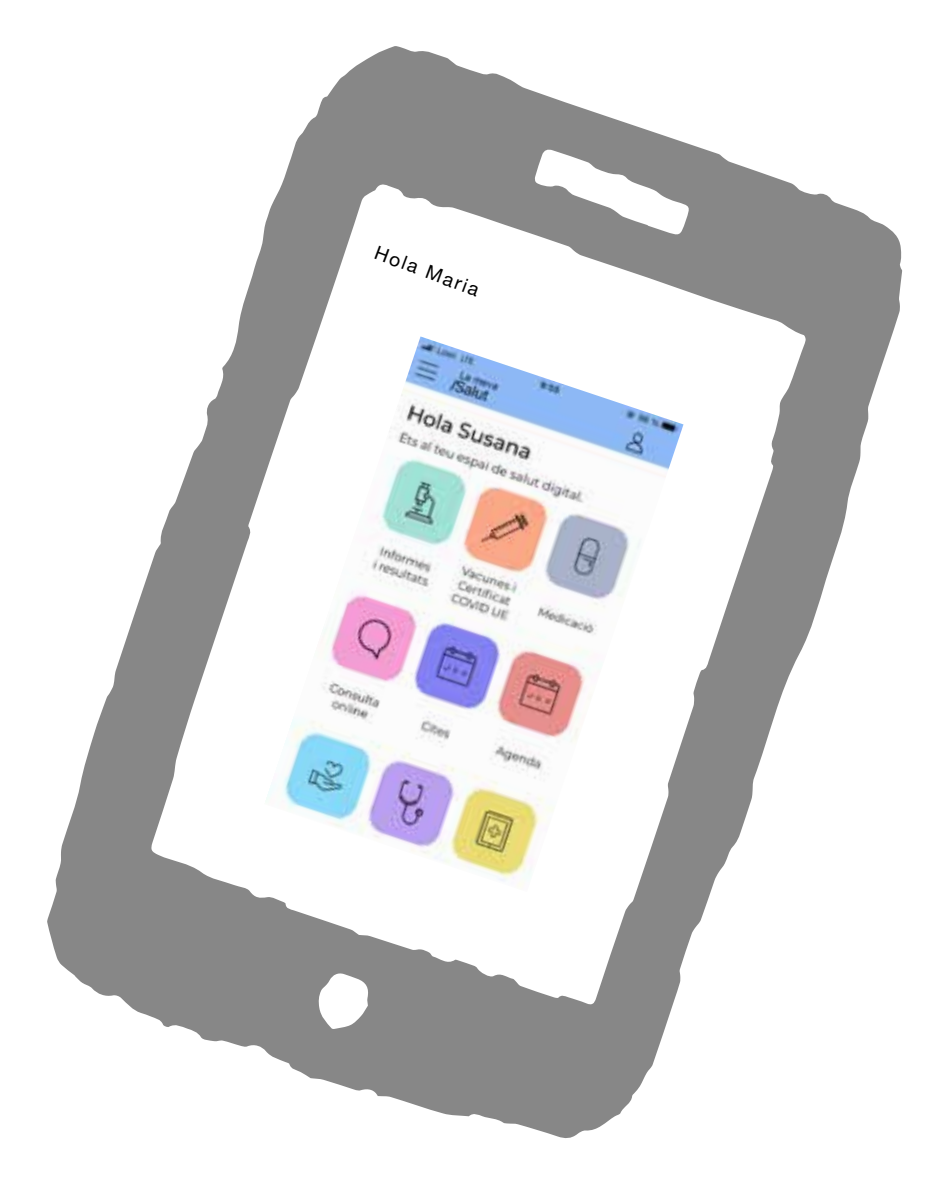

# **4. Algunos riesgos que debes conocer**

# **1) Información falsa**

 •Lo que ves en internet o en las redes sociales puede ser falso.

- •Las personas pueden mentir sobre su edad, en su foto, su nombre, sus intenciones...
- Recuerda que las personas que conoces por internet son desconocidas, no son amigos, aunque pueden llegar a serlo..

# **2) Robo de tu identidad**

Pueden hacerse pasar por ti, robar tus contraseñas o robarte información personal con la que te pueden timar o estafar.

La seguridad nunca es completa.

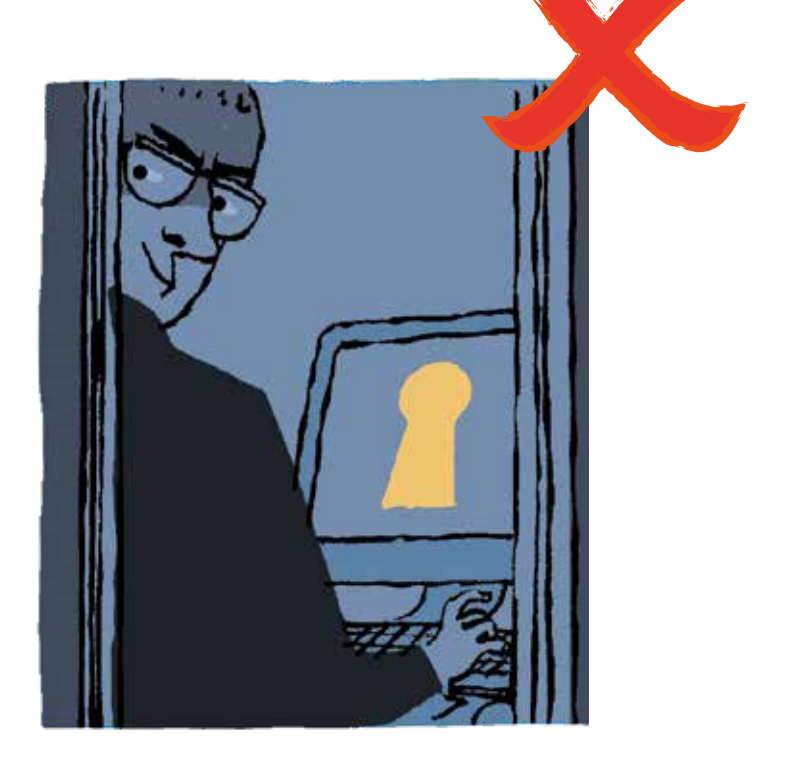

# **3) Pérdida de privacidad**

Nada es totalmente privado.

La información que compartes en una red social, por ejemplo, las fotos o vídeos, aunque intentes borrarlos, se quedan en la red.

Pueden tener acceso a tu información.

# **4) Control**

Todo lo que haces en internet deja huella, es decir pistas. <sup>P</sup>IST<sup>A</sup>

Lo que compartes, las páginas web que visitas. y pueden saber mucho de ti.

# **5) Acoso (insultos, amenazas...)**

Por parte de compañeros u otras personas conocidas o desconocidas. A esto se llama **cyberbullying.**

Si hay cosas que no quieres hacer, tienes que decir "No".

# **6) Adicción**

Muchas personas se han enganchado a las redes sociales, no pueden vivir sin estar continuamente en WhatsApp, Facebook...

Tienen dependencia o adicción. Esta dependencia puede crear angustia y estrés.

# **Adicción:** Es

la necesidad o deseo que tiene una persona por hacer alguna cosa y no lo puede controlar.

Por ejemplo, una persona adicta a las drogas.

## **7) Virus informáticos**

Los virus informáticos hacen que tu ordenador funcione mal o que otras personas puedan acceder a tu información.

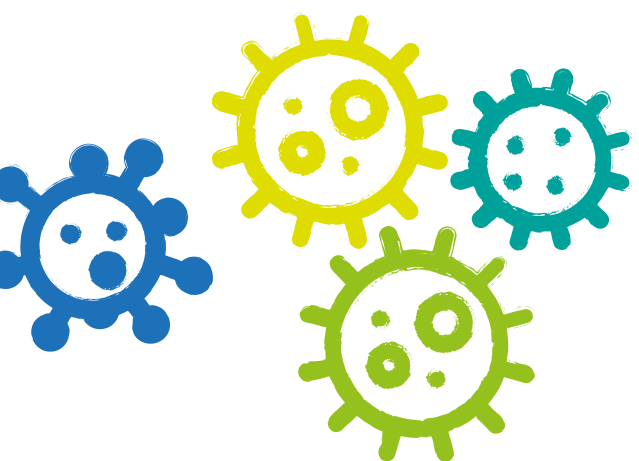

Es importante tener instalado un antivirus.

No instales programas sin saber que son de confianza.

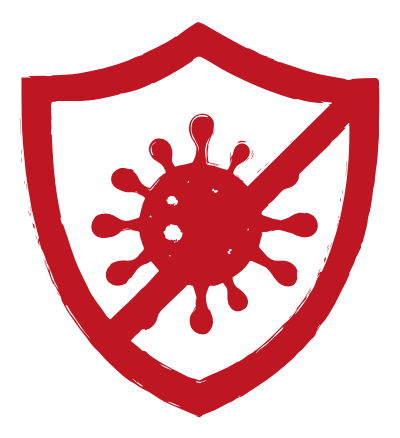

Es mejor no abrir correos, enlaces o mensajes de personas o empresas desconocidas.

# **5. Debes conocer dos leyes importantes**

Puedes ser víctima de **ciberdelitos** o delitos en internet.

También puedes cometer delitos por desconocimiento, mala suerte o equivocación.

En cualquier caso, son un delito.

#### **Delito:**

Es una acción que hace una persona en contra de lo que dice la ley. Por ejemplo, robar.

Hay dos leyes importantes que tienes que conocer:

#### **1) Ley de protección de datos**

 Entre otras cosas, dice que no puedes publicar fotos, vídeos o información de otras personas sin su permiso.

#### **2) Ley de la propiedad intelectual**

 Descargar películas y música de páginas no oficiales es ilegal.

 Si utilizas una imagen o documento de otra persona, debes decir quién lo ha hecho, es decir, quién es el autor.

## **Ejemplo de ciberdelito:**

Cuando pones el número del banco en internet y te roban todo el dinero..

Esto es ser víctima de un delito en internet.

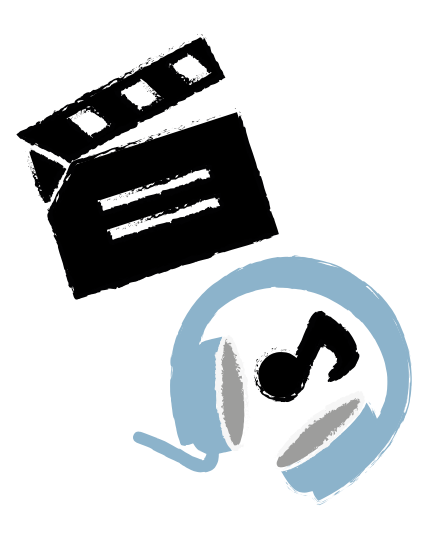

#### **Páginas no oficiales:**

Son páginas webs de películas o música cogidas de otras páginas.

Por ejemplo, un página no oficial tiene una película de Disney sin pagar.

# **6. Consejos para un buen uso**

#### **1) Ten cuidado con la información personal que pones en internet.**

 Por ejemplo, nombre, apellidos, fecha de nacimiento, número de DNI, dónde vas de vacaciones, fotos... porque puede verla personas que no quieres que la vean.

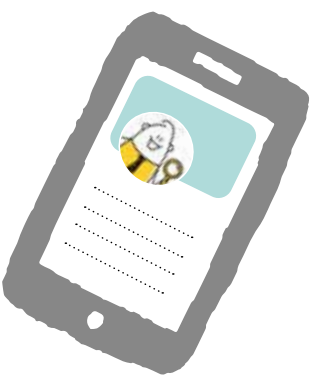

- Pueden utilizarla para venderte algo o engañarte. Da solo la información necesaria.
- Puedes usar un nombre inventado para identificarte.
- En lugar de tu foto, puedes poner una imagen o dibujo, así los extraños no te podrán identificar tan fácilmente.
- Recuerda que tienes derecho a no dar tus datos personales.
- También tienes derecho a que se borren datos sobre ti que han publicado sin tu permiso.
- Configura la privacidad para que lo vea solo quien tú quieras.
- Si no sabes cómo se hace, dile a alguien de tu confianza.

#### **2) Piensa antes de publicar**

- No te precipites y piensa antes de colgar una foto, o escribir un mensaje. Si crees que podría perjudicarte, no lo publiques.
- Debes tener cuidado, hay cosas que son de tu vida privada.
- Es mejor no publicar cosas íntimas en las redes sociales.
- Ten en cuenta que los vídeos o fotos íntimas que has enviado los puede difundir otra persona o los pueden ver personas que tú no quieres.

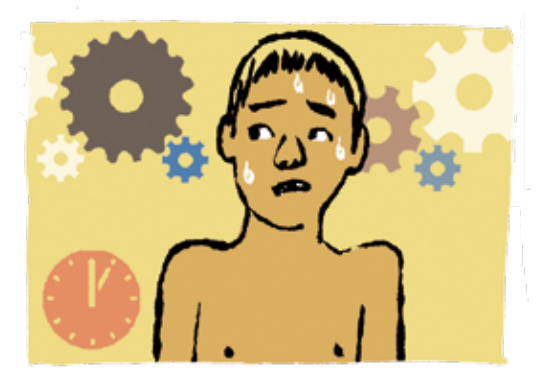

 • Si publicas una foto o vídeo en internet, aunque la borres, no desaparece del todo. La han podido guardar.

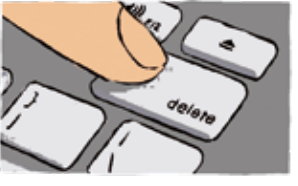

- Si difundes una foto o vídeo en el que aparecen otras personas tienes que pedirles permiso.
- Es mejor que no envíes vídeos y fotos a desconocidos.

## **3) Compórtate con respeto y educación**

- No hagas lo que a ti no te gustaría que te hicieran.
- No insultes y sé amable.
- No hagas cosas que no harías fuera de internet, por ejemplo, hablar mal de tus compañeros de trabajo, amigos, jefes o familiares.
- Ten en cuenta que eres responsable de lo que haces en internet.

#### $\sqrt{2}$  $\sqrt{2}$ **4) Cuida tu imagen:**   $\overline{\mathcal{D}}$

- Todo lo que subamos a la red queda asociado a nuestra imagen pública.
- Lo que publicas dice mucho de ti y de tu personalidad.
- Lo que publicas ahora puede que en un futuro te perjudique. Por ejemplo, si publicas ahora una foto de fiesta con tus amigos, cuando vayas a buscar trabajo pueden ver esa foto y te puede perjudicar.
- Recuerda que tienes derecho a que respeten tu imagen.

#### **Nadie puede publicar una foto o vídeo en el que apareces sin tu permiso.**

#### **5) Usa contraseñas seguras:**

- Las mejores son las que tienen 8 caracteres, es decir 8 letras y números.
- Cámbialas de vez en cuando y no tengas las mismas para todo.
- No uses la opción de guardado de contraseña. No des tu contraseña a nadie.

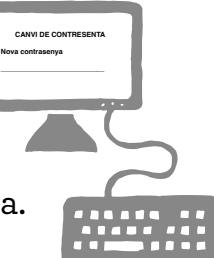

# **6) No abras e-mails de desconocidos**

- Si recibes emails o WhatsApp de desconocidos con enlaces, fotos o videos, ten cuidado y no pinches en el enlace o foto. Pueden ser virus informáticos que se abren en tu ordenador o móvil al pinchar en ellos.
- Los virus informáticos, pueden robar tus datos personales y acceder a tus cuentas privadas de redes sociales e incluso del banco.

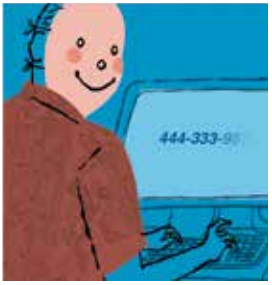

• Cuando envíes un e-mail a muchas personas, debes utilizar la opción de copia oculta (CCO).

# **7) Comprueba que los e-mails de empresa que te pide datos personales**

- Hay timadores on-line que engañan a las personas para quitarles dinero haciéndose pasar por empresas como Endesa, Correos, Telefónica...
- Suelen enviar e-mails o mensajes de texto, informando de que hay que pagar una factura o envío y facilitando un enlace para realizar el pago.

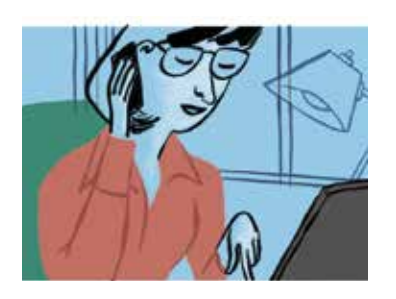

- Pero es todo falso, se hacen pasar por la empresa para quedarse tu dinero y tus datos bancarios.
- Si recibes un e-mail o mensaje de este tipo de alguna empresa, antes de pagar, llama a la empresa y pregunta.

# **8) Cuidado con la webcam**

- La webcam es una cámara con la pueden verte y oírte.
- Cuando la utilizas con desconocidos, hay que tener cuidado porque no sabes quién está al otro lado.

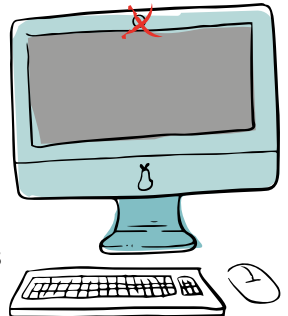

• Si no la utilizas, es mejor taparla con algo.

#### **9) Compra en páginas web seguras**

- Si en una web te ofrecen cosas gratis, desconfía.
- No des el número de tu tarjeta de crédito o de tu cuenta del banco

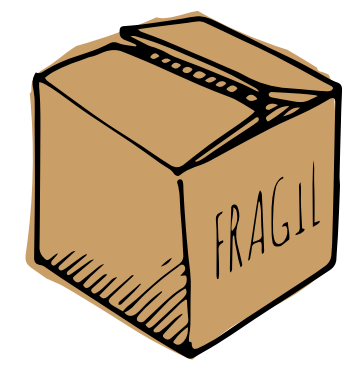

 • Si compras una vez, te pueden enviar mucha publicidad.

# **10) Cierra el ordenador**

 • Cuando acabes de utilizar el ordenador, cierra todo, sobre todo, si te conectas en un ordenador

que no es tuyo

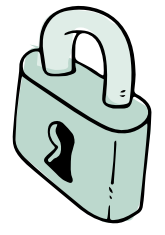

# **7. Herramientas nombradas TICS**

- TICS significa: Tecnologías de la Información y de la Comunicación.
- Las usamos todos los días

#### **Las herramientas tecnológicas**

Herramientas electrónicas para:

- manejar información
- hacernos el trabajo más fácil
- conectarnos con otras personas

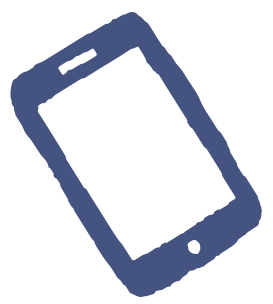

# **¿Qué herramientas tecnológicas hay?**

# **1) El móvil**

- Es pequeño y lo podemos transportar fácil.
- Podemos enviar mensajes o ver vídeos desde cualquier sitio
- Pantalla pequeña, es difícil de leer textos muy largos.
- La batería se puede gastar pronto.

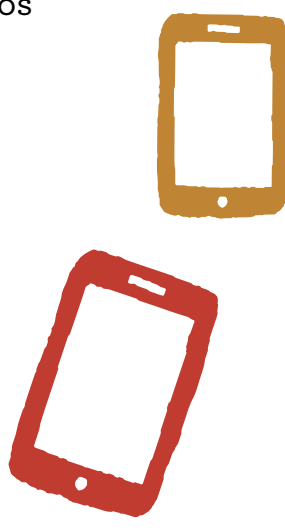

# **2) El ordenador**

- Puedes hacer varias cosas a la vez.
- Tiene una pantalla grande, que es cómoda de ver.
- Necesitas colocarlo en un lugar de trabajo no puede estar en cualquier parte.
- Puedes necesitar otros aparatos como el teclado o el ratón
- Estos aparatos se llaman periféricos

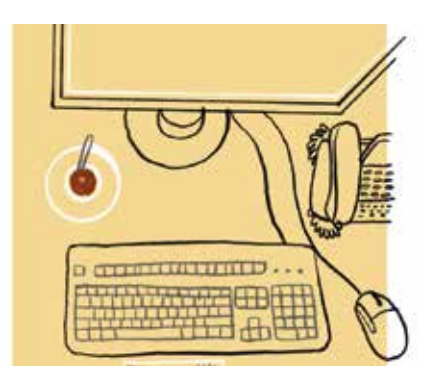

# **3) La Tablet**

- Es un aparato intermedio entre el ordenador y el teléfono móvil.
- Nos lo podemos llevar a cualquier sitio.
- Necesitas conexión wifi.
- Es difícil hacer varias cosas en varios programas a la vez.

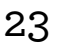

# **8. La información en Internet**

# • **La información falsa:**

- **•** Bulos
- Fake news (noticia falsa**)**

# **¿Por qué se crean bulos y/o noticias falsas?**

Hay personas y/o grupos de personas interesadas en que no se conozca la realidad sobre una persona o hecho.

Para ello lo más fácil es crear noticias que expliquen información falsa sobre esa persona o hecho.

Así se consigue hacer dudar sobre ese hecho o persona.

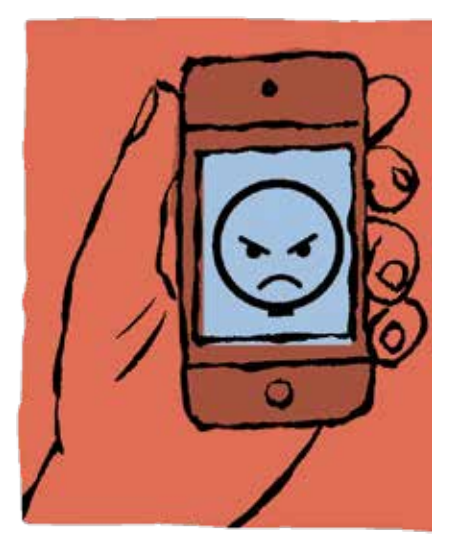

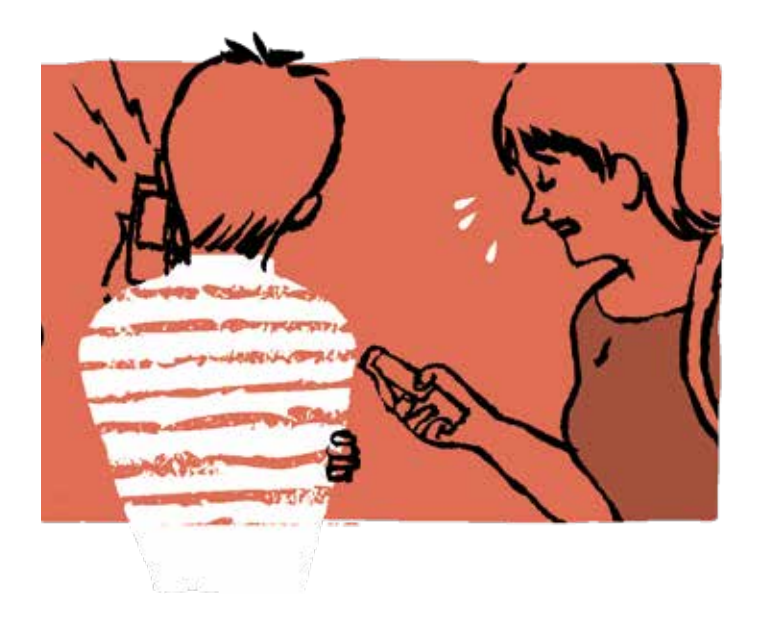

# **¿Cómo detectar información falsa?**

- Fíjate en la fecha de la noticia.
- Busca la fuente. Es decir, cuál es el medio que ha publicado la noticia.
- No te quedes solo con el titular. Lee la noticia completa.

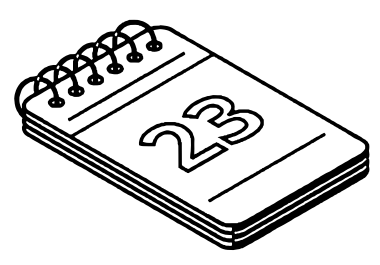

- Cuidado si es una captura de pantalla.
- Busca siempre el enlace para poder entrar en la noticia.

# **9. Diferencias entre navegadores y buscadores**

**Los Navegadores** son programas que nos permiten conectarnos a internet, los más usados son:

# **1) Google Chrome**

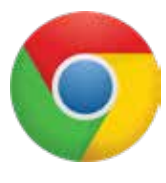

- Es de Google
- Es gratis, rápido y sencillo
- Gran seguridad
- Puedes acceder a tu información desde diferentes aparatos gracias a tu correo.

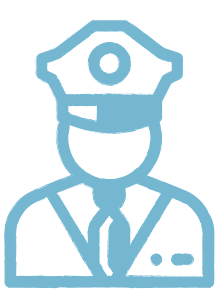

# **2) Mozilla Firefox**

- Es un navegador libre.
- Es gratis, rápido y sencillo

# **3) Microsoft Edge**

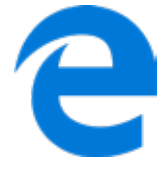

- Es el navegador de Windows. Antes se llamaba Internet Explorer.
- Está instalado ya en Windows.
- Es gratuito.

# **4) Safari**

- Es el navegador de Mac, iPhone o iPad.
- Es gratuito.
- Fácil de usar.

# **Los buscadores:**

Son páginas donde podemos buscar información. El más famoso es Google.

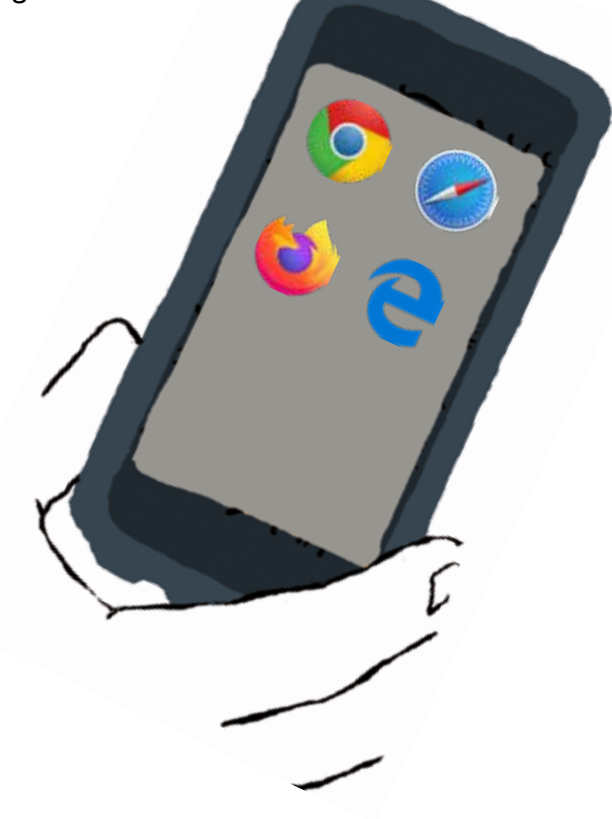

# **¿Cómo buscas información con un buscador?**

Algunos consejos:

- Busca palabras clave.
- •Si quieres buscar algo literal escríbelo con comillas. **Las comillas son este símbolo: " "**
- Si buscas un tipo de documento, busca en las secciones. Por ejemplo: **noticias o vídeos.**
- Si quieres encontrar una definición, escribe define y la palabra. Por ejemplo:  **"define: árbol".**

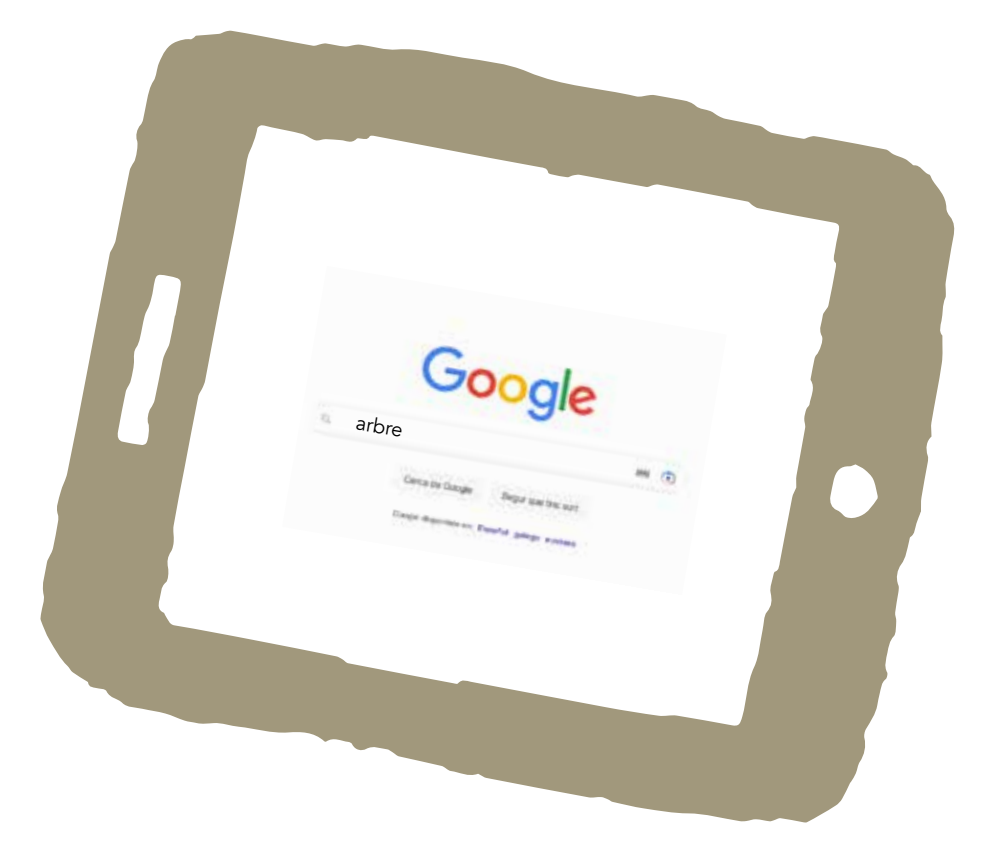

# **10. Guia fácil de aplicaciones:**

 **1) Google Drive:** 

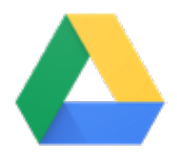

#### ¿**Qué es Google Drive?**

 •Es una herramienta que sirve para almacenar datos y documentos en Internet.

- **·**Esta herramienta es un servicio de Google.
- **·** Es gratuito y con una capacidad de almacenamiento de **15 GB.**

#### **¿Para qué sirve Google Drive?**

- Sirve para crear, editar y subir documentos a internet.
- Puedes acceder y editar estos documentos desde cualquier parte
- También puedes descargar estos documentos.
- Puedes compartir los cambios que hagas en tiempo real

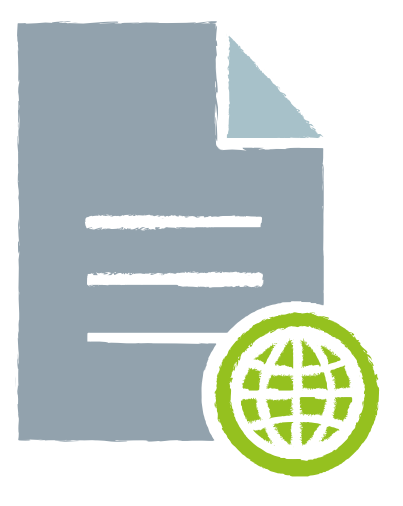

#### **¿Qué necesitas para conectarte a Google Drive?**

Para poder utilizar Google Drive, tienes que tener:

- Una cuenta Google: Gmail
- Conexión a Internet.

#### **¿Cómo puedes entrar en Google Drive?**

1. Tienes que poner en el buscador:

# **www.google.es**

 2. Tienes que pinchar en el icono de las herramientas

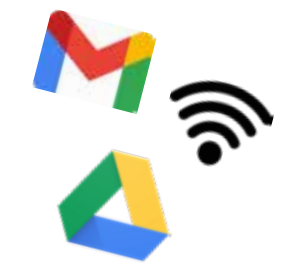

3. Busca el icono de Google Drive

#### **¿De qué herramientas hablamos?**

Herramientas electrónicas para:

- Manejar información
- Hacer más fácil el trabajo
- Conectar con otras personas

# **2) Zoom**

# **¿Qué es ZOOM?**

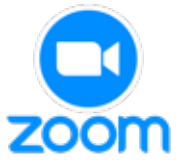

- ZOOM es una aplicación en línea que se utiliza para realizar videollamadas (reuniones, sesiones **ZOOM** formativas...).
	- Está disponible tanto para ordenador como para móviles.
	- Para poder utilizar ZOOM es necesario que tengamos un ordenador o móvil con conexión a internet, micrófono y cámara.

# **2) Zoom ¿Para qué sirve Zoom?**

 Zoom nos da la oportunidad realizar videollamadas con una o varias personas a través del móvil y el ordenador, a través de Zoom podremos:

- Chatear
- Concertar reuniones o encuentros con amigos.
- Asistir a cursos o recibir clases online.
- Grabar las sesiones.

#### **¿Cómo usar Zoom?**

- ZOOM ofrece una versión básica gratuita que es la que usaremos.
- Con esta versión podemos realizar reuniones de 40 minutos con un máximo de 100 participantes.
- Si las reuniones son de 2 personas, no existe límite de tiempo.
- Si nos envían una invitación, podemos participar en una reunión con ZOOM sin necesidad de registrarnos, solo debemos pichar el enlace que nos hagan llegar.

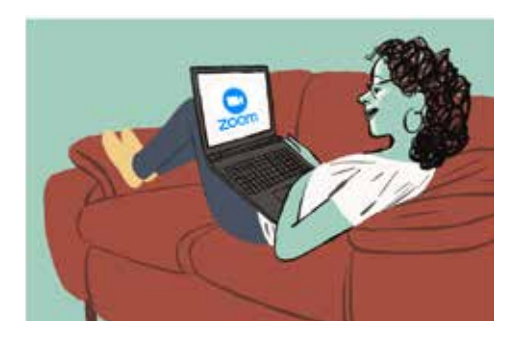

 • Si vamos a organizar nosotros la reunión, será necesario que nos registremos antes siguiendo los siguientes pasos:

> 1. Abrimos el navegador y buscamos la página oficial:

# **https://zoom.us.**

- 2. Hacemos clic en el botón
	- "Regístrese gratis"en la parte central
	- "Regístrese, es gratuita" en la parte superior derecha de la página.

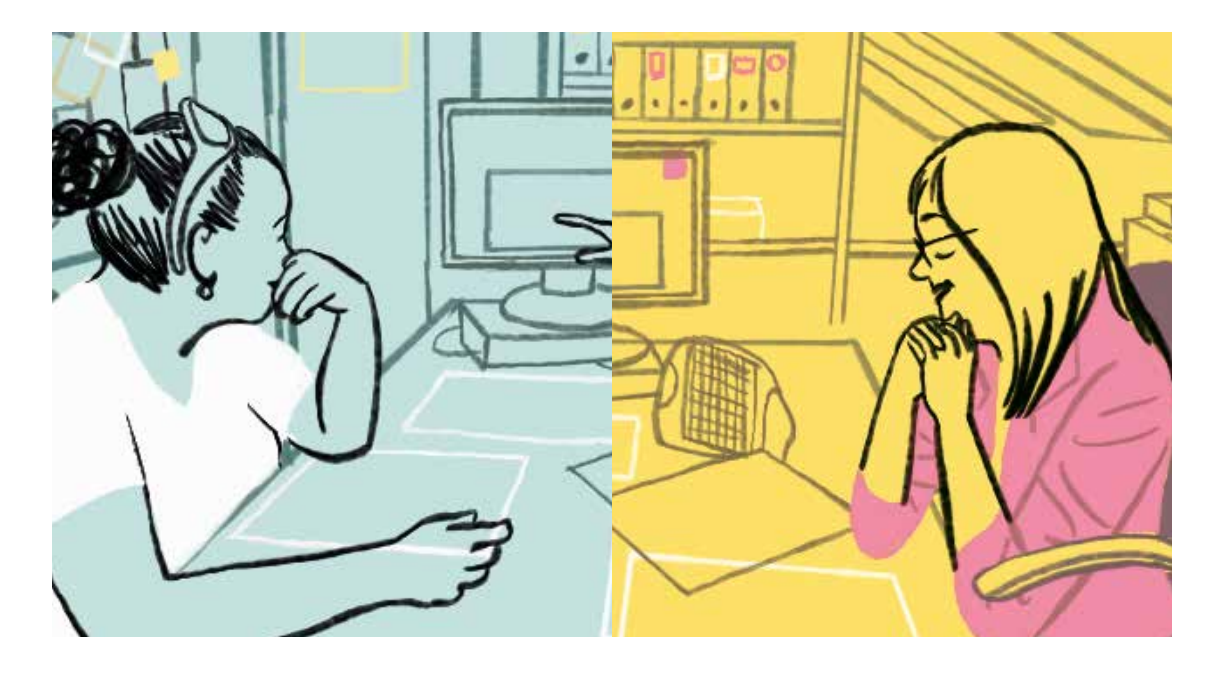

#### **Recuerda:**

- Si organizas una reunión por Zoom, acepta sólo a personas conocidas.
- Es útil poner una contraseña de acceso para ayudarnos a que no pueda acceder a nuestra reunión nadie que no queramos.

# **3) WhatsApp**

# **¿ Qué es WhatsApp?**

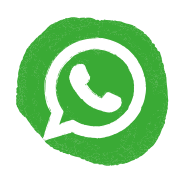

- Es una red social sencilla, rápida y muy útil para comunicarte.
- WhatsApp es una aplicación gratuita que no suele venir instalada al comprarnos móvil, tablet u ordenador.
- Si no la tenemos en nuestro dispositivo, tendremos que ir a la tienda de aplicaciones y descargarla.
- Según cual sea el sistema operativo de nuestro teléfono móvil, iremos a la tienda Play Store (Android) o App Store (iOS).

# **¿Para qué sirve Whatsapp?**

- Whatsapp es una aplicación para móviles que sirve para hablar con nuestros contactos del teléfono a través de un chat.
- Para poder usarlo debemos tener un móvil y número de teléfono.
- En el chat de Whatsapp, podemos hablar con una sola persona o varias personas a tavés de los grupos. Para entrar en un grupo, nos tienen que invitar o podemos crearlo nosotros.

# **Recuerda**

- Da tu número de teléfono sólo a personas conocidas
- Piensa antes de enviar una foto, un vídeo o un mensaje:
	- No escribas cosas que no dirías a la cara porque lo escrito queda para siempre.

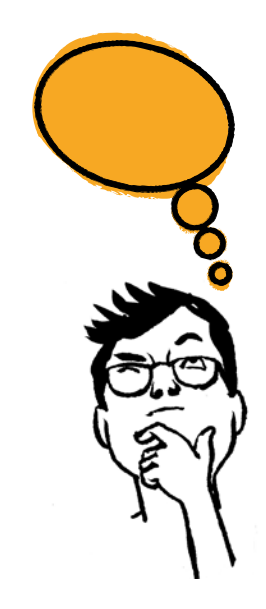

 No reenvíes a otras personas fotos o vídeos personales que te han enviado

#### • **Respeta a los demás**

 No envíes a otras personas lo que a ti no te gusta recibir. Aprende a decir "No" a las cosas que no quieres hacer.

#### • **Si te insultan o te amenazan:**

 No borres la conversación. Enséñasela a alguien de tu confianza.

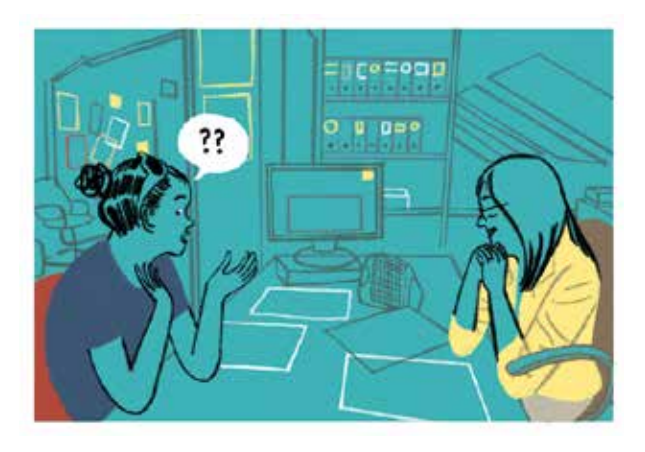

#### • **Buena educación:**

 Cuando estés en la mesa o conversando con otras personas, no estés todo el rato mirando el móvil. No envíes WhatsApp muy tarde por la noche, a no ser que sea algo importante.

#### • **Cuidado con los grupos de WhatsApp:**

 Si eres administrador, pregunta a la persona si quiere estar en el grupo.

 No metas a personas que no tienen relación con ese grupo.

 Por ejemplo, en un grupo de trabajo no metas a un familiar. Tampoco quites a personas a tu antojo. Recuerda que tus mensajes los leen todas las

personas del grupo.

Si quieres, puedes salir del grupo.

# 4**) Facebook**

# **¿Qué es Facebook?**

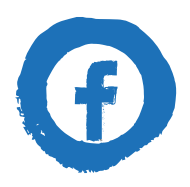

 Es una red social para compartir información, fotos, videos y noticias con tus amigos.

Puedes usarla en el móvil, tablet u ordenador.

## **¿Qué es Facebook?**

 • Para usarla debes descargarte la aplicación o entrar en la página web:

# **www.facebook.com**

- Debes crearte un perfil personal vinculado a tu correo electrónico.
- En tu perfil puedes subir información sobre ti, fotos, canciones que te gusten...
- Puedes añadir como amigo a tu perfil a familiares, amigos o personas que conozcas. Las personas que añadas como amigos podrán ver la información que subas a tu perfil.
- En Facebook también puedes acceder a grupos de temas que te interesen, por ejemplo, si eres del FC Barcelona, puedes buscar el grupo de Facebook de seguidores del FC Barcelona.
- En Facebook puedes decidir quién quieres que pueda ver tu perfil, si solo conocidos o todo el mundo.

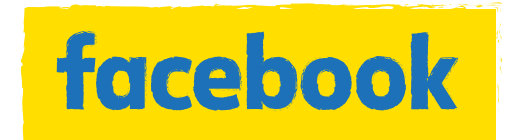

## **Recuerda:**

- Configura la privacidad para que tu información solo puedan verla las personas que quieres.
- No rellenes en tu perfil datos personales como teléfono, dirección... .
- Acepta como amigos a personas que conoces en la vida real también es mejor que no pidas amistad a personas desconocidas.
- Cuida las fotos, comentarios o vídeos que publicas, pueden verlos tus amigos de Facebook y ellos los pueden enseñar a otras personas.
- No entres en enlaces que te envíen personas que no conozcas.

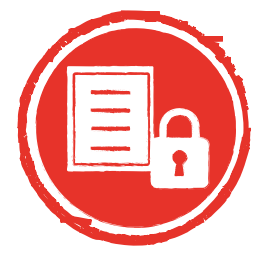

 **5) Twitter**

#### **¿Qué es twitter?**

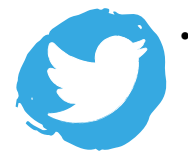

 • Es una red social para escribir y compartir nuestra opinión o información muy breve, en 280 caracteres, es decir, 280 letras o números.

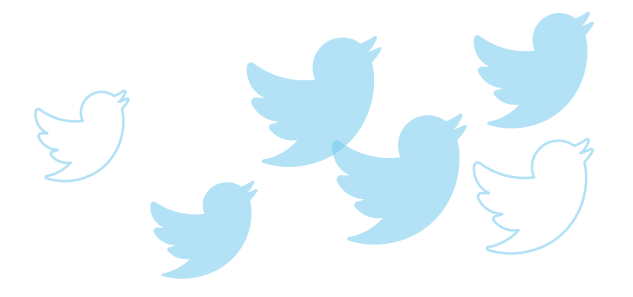

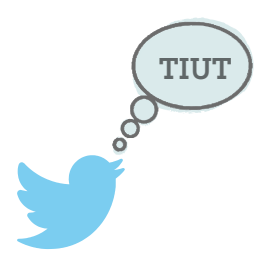

- Estos mensajes se llaman **tuits**.
- Podemos seguir a personas que conozcamos para poder ver su perfil de twitter, otras personas también pueden seguir nuestro perfil.
- En twitter podemos configurar quien puede ver nuestro perfil y contestar a nuestras publicaciones.

 Twitter usa un leguaje y términos propios, a continuación, te explicamos algunos de ellos:

#### **¿Qué es un retuit?**

• Un **retuit** o **retweet** es la acción que hacemos en Twitter encontramos una publicación que nos gusta hasta el punto de querer compartirlo en nuestro perfil.

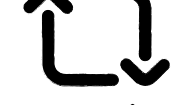

 • Cuando hacemos retuit, compartimos el mensaje en nuestro perfil.

#### **¿Qué es un follower o seguidor?**

 • Un **follower** es un usuario que nos sigue en Twitter, podemos traducirlo como seguidor en la red social.

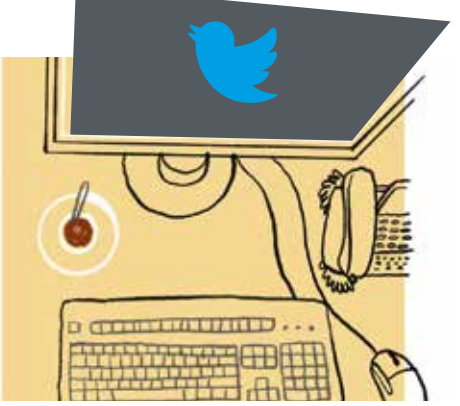

**¿Qué es un mensaje directo?**

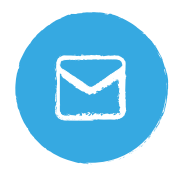

- Un **mensaje directo** en Twitter es un mensaje privado que se envía entre dos cuentas con el objetivo de que solo sean vistas por los dos usuarios involucrados en la comunicación.
- Puedes enviarlos desde el menú Mensajes o a través del perfil de un usuario, pulsando en el botón con forma de sobre que verás a la derecha de su imagen.

# **¿Qué es un hashtag?**

- 
- Un **hashtag** es una herramienta muy útil para etiquetar los mensajes, Se crean incluyendo el símbolo # al comienzo de una palabra y facilitan a los usuarios buscar o encontrar tweets sobre temas que más les interesen.

# **Recuerda:**

 • Puedes configurar la privacidad: Es una red social pública y cualquiera te puede seguir, pero puedes configurarla para que la vean solo las personas que quieres.

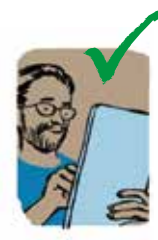

• Compórtate con respeto:

 No escribas tuits que puedan dañar a otras personas, eres responsable de lo que escribes. Si haces alguna crítica, que sea en positivo y usando un lenguaje respetuoso.

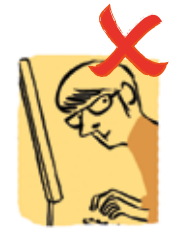

 • Bloquea a las personas que te molesten y coméntalo con alguien de tu confianza.

# **6) Instagram**

#### **¿Qué es Instagram?**

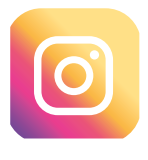

 • Instagram es una red social y una aplicación al mismo tiempo que podemos usar tanto el ordenador como en el móvil.

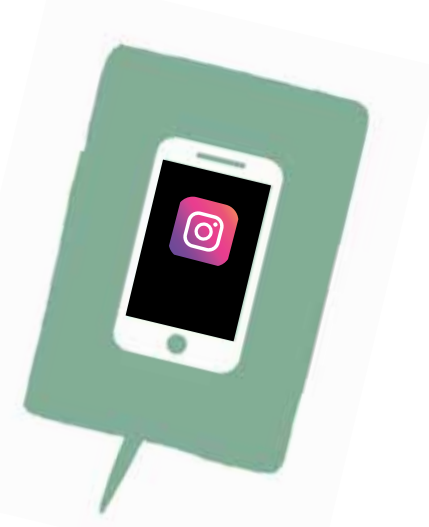

#### **¿Para qué sirve Instagram?**

- Instagram sirve para compartir imágenes y vídeos, aplicando filtros y consiguiendo de esta manera que una foto hecha con el móvil se mejore y se parezca a una foto profesional.
- Las personas que usan Instagram, hacen una foto o graban un vídeo desde su móvil, le aplican un filtro o retoque fotográfico y la comparten en su cuenta, pudiendo elegir si lo hace temporalmente o permanente.

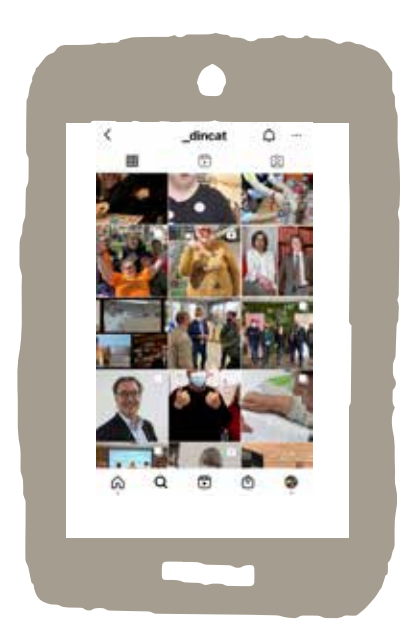

#### ¿**Qué puedes hacer servir en Instagram?**

 Instagram te ofrece varias secciones que puedes usar, te explicamos cuales son:

- **Feed**: Un feed de Instagram es la vista en donde podrás ver todas las publicaciones que ha hecho el usuario en orden cronológico.
- **Reels:** el reels de instagram es una función que permite grabar vídeos cortos de 15 a 30 segundos a los que le podrás subir o bajar la velocidad, agregarles texto y también ponerles música, sonidos, filtros y efectos.
- • **Historias:** Las «Stories» o historias de Instagram son contenidos audiovisuales de esta plataforma que, a diferencia de las publicaciones normales tienen una duración determinada y después desaparecen.

Podrán verse durante 24 horas desde su publicación.

 • **Etiquetas:** Las etiquetas identifican a las personas que aparecen en la foto, permitiendo acceder al perfil de esa persona.

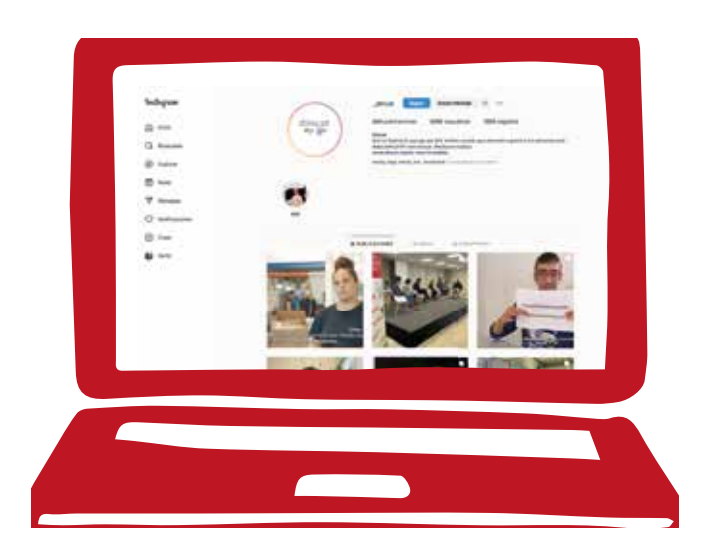

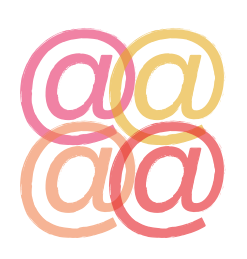

• **Menciones:** Las menciones se hacen escribiendo el símbolo @ seguido del nombre de usuario de Instagram de la persona que quieres mencionar. Las menciones de Instagram se hacen en el pie de foto o en los comentarios. También cuentas con diferentes formatos: solo imagen, video, reels, stories, carrusel...

# **Recuerda:**

- Cuida las fotos que publicas: Todo el mundo pue de saber dónde estás, tus gustos, tus costumbres... Lo mejor es que configures la privacidad para que solo puedan verlas tus amigos.
- Compórtate con respeto: No hagas comentarios que hagan daño a los demás.

 Si te hacen comentarios que no te gustan, bloquea a quien te los haga, también podemos denunciarle a través de Instagram.

# **7) TikTok**

# **¿Qué es Tik Tok?**

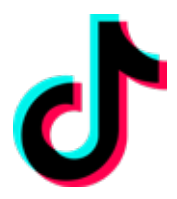

- Es una aplicación y red social que permite grabar, editar y compartir videos cortos (desde un segundo y hasta diez minutos) en blucle y con la posibilidad de añadir fondos musicales, efectos de sonido y filtros o efectos visuales.
- Cuando entras a TikTok puedes ver videos de muchos tipos: desde montajes musicales hasta videos cortos divertidos llenos de filtros.

# **¿Cómo funciona Tik Tok?**

 No es necesario que te registres si lo único que quieres es ver videos. Pero si quieres publicar, tienes que abrirte una cuenta.

 Para abrir una cuenta debes vincularla a tu telèfono, cuenta de Facebook, Google o Twitter.

#### **Recuerda:**

 **¿Qué es Youtube?** 

- Cuida los videos que publicas: Todo el mundo puede saber dónde estás, tus gustos y costumbres...
- Compórtate con respeto: No hagas comentarios que hagan daño a los demás. Si te hacen comentarios que no te gustan, bloquea a esa persona.

# **8)You Tube**

**You de la comuna a**plicación que sirve para subir y ver vídeos. Tube En esta aplicación puedes ver:

- vídeos de recetas de cocina,
- vídeos para aprender a hacer manualidades,
- vídeos para realizar actividades deportivas,
- vídeos para aprender idiomas y mucho más.

 Puedes colgar tus propios vídeos o ver los publicados por otros. También puedes comentar los vídeos. A veces aparecen videos que son anuncios, hay que evitarlos y NO pinchar en ellos.

#### **¿Qué podemos hacer en Youtube?**

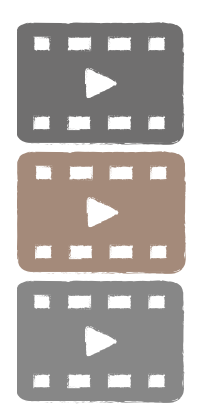

• Todos podemos ver y subir videos a YouTube gratis.

#### **Recuerda:**

- Piensa antes de subir un vídeo
- Una vez que lo has colgado es muy difícil eliminarlo del todo.
- Cualquier persona lo ha podido guardar y volver a difundir.

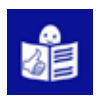

# **Lectura Fácil Europea: Inclusion Europe**

**Más** información en www.easy-to-read.eu

**Contacto:** C/Joan Güell 90-92 08028 Barcelona

Tel. 93 490 16 88 Fax. 93 490 96 39 info@dincat.cat www.dincat.cat

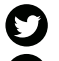

 @\_dincat  $\bigcirc$  @dincat.federació  $\bullet$  @\_dincat

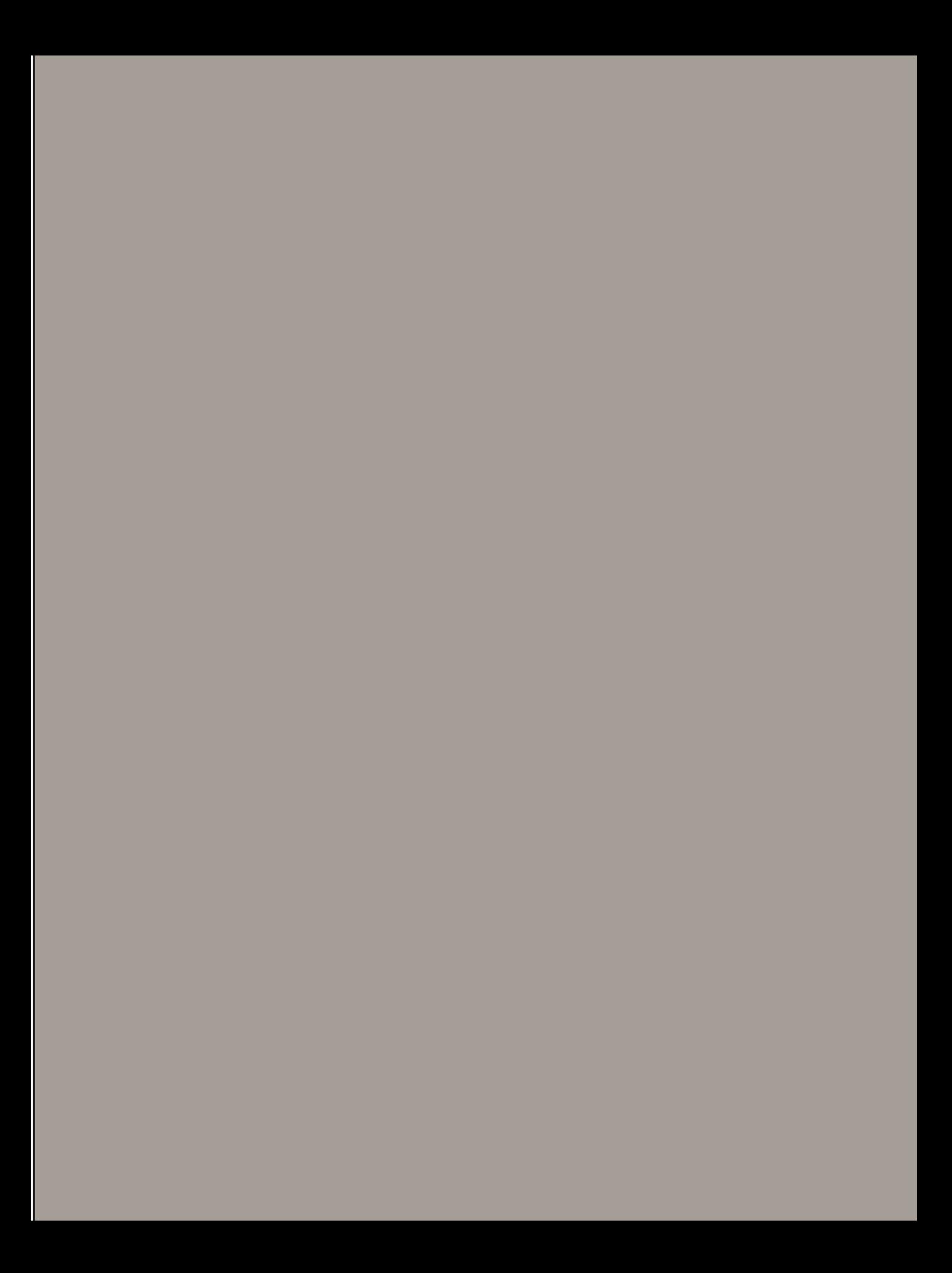

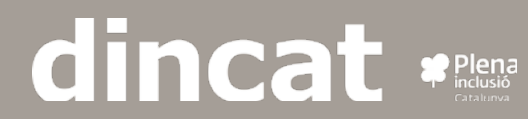